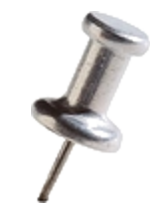

# **Introduction to PIN 6.823: Computer System Architecture**

#### **TA: Mark Jeffrey 6823-tas@csail.mit.edu**

Adapted from: Prior 6.823 offerings, and *Intel's Tutorial at CGO 2010* 

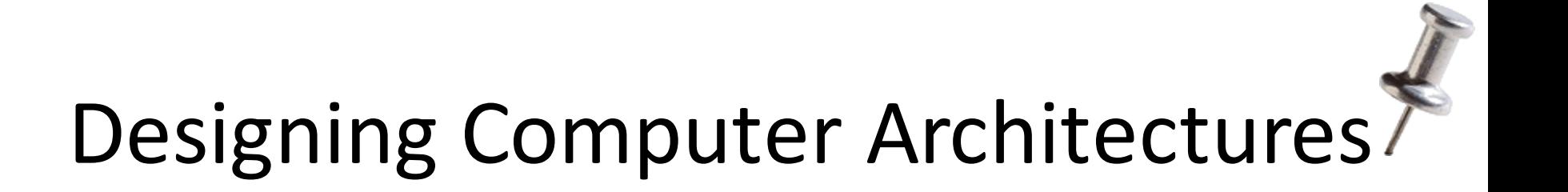

Build computers that run programs *efficiently*

Two important components:

- 1. Study of programs and patterns
	- Guides interface, design choices
- 2. Engineering under constraints
	- $-$  Evaluate tradeoffs of architectural choices

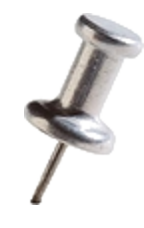

Simulation: An Essential Tool in Architecture Research

• A tool to reproduce the behavior of a computing device

- Why use simulators?
	- $-$  Obtain fine-grained details about internal behavior
	- Enable software development
	- Obtain performance predictions for candidate architectures
	- Cheaper than building system

2/10/2017 6.823 Spring 2017 3

#### Labs

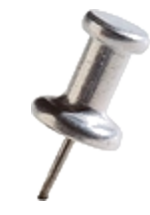

• Focus on understanding program behavior, evaluating architectural tradeoffs

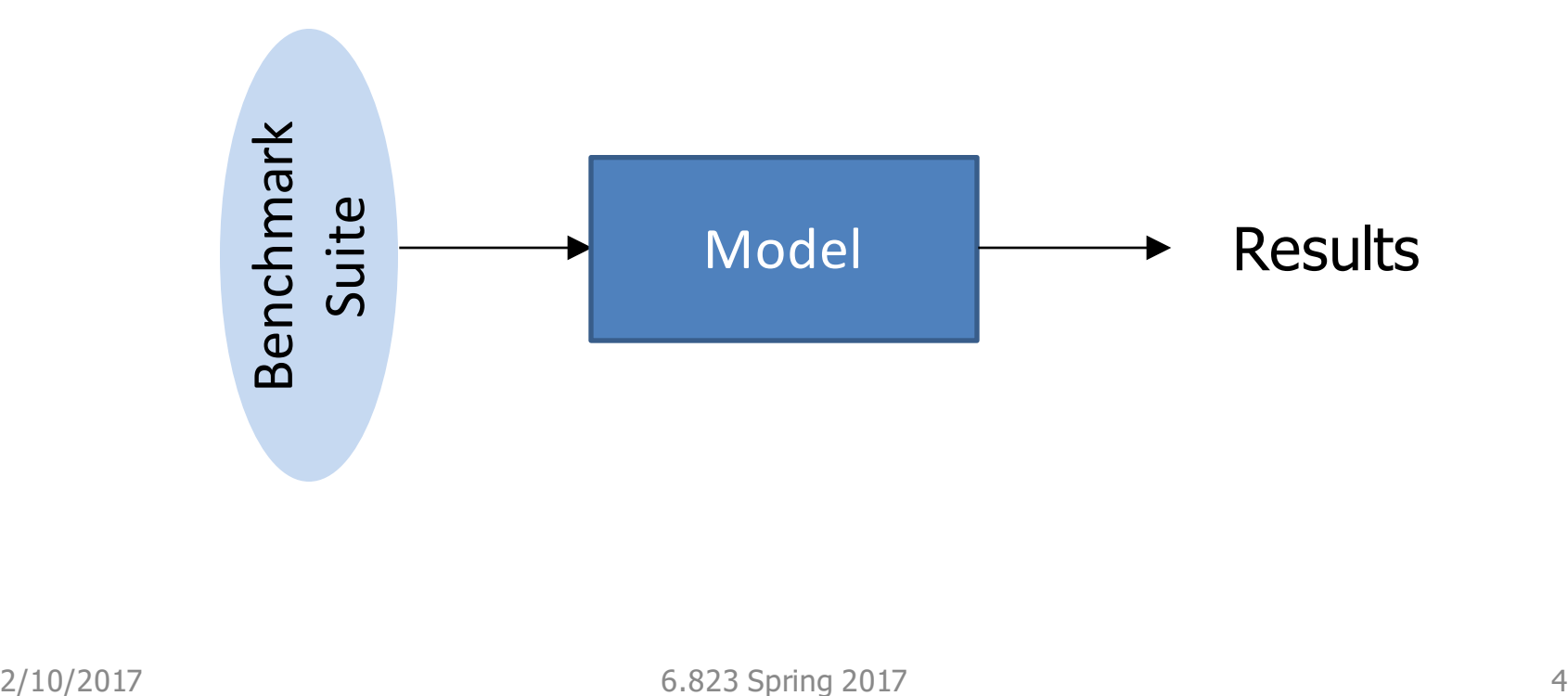

## PIN

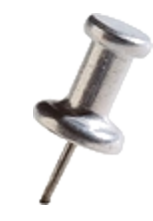

- www.pintool.org
	- Developed by Intel
	- $-$  Free for download and use
- A tool for dynamic binary instrumentation

Runtime No need to re-compile or re-link

Insert code in the program to collect information

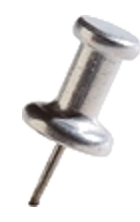

## Pin: A Versatile Tool

- Architecture research
	- $-$  Simulators: zsim, CMPsim, Graphite, Sniper, Swarm
- Software Development
	- Intel Parallel Studio, Intel SDE
	- Memory debugging, correctness/perf. analysis
- Security  $-$  Taint analysis

Useful tool to have in your arsenal!

## PIN

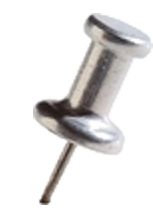

- www.pintool.org
	- Developed by Intel
	- $-$  Free for download and use
- A tool for dynamic binary instrumentation

Runtime No need to re-compile or re-link

Insert code in the program to collect information

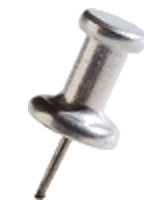

#### Instrumenting Instructions

**sub \$0xff, %edx cmp %esi, %edx jle <L1> mov \$0x1, %edi add \$0x10, %eax**

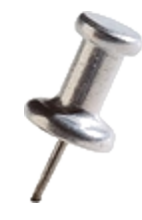

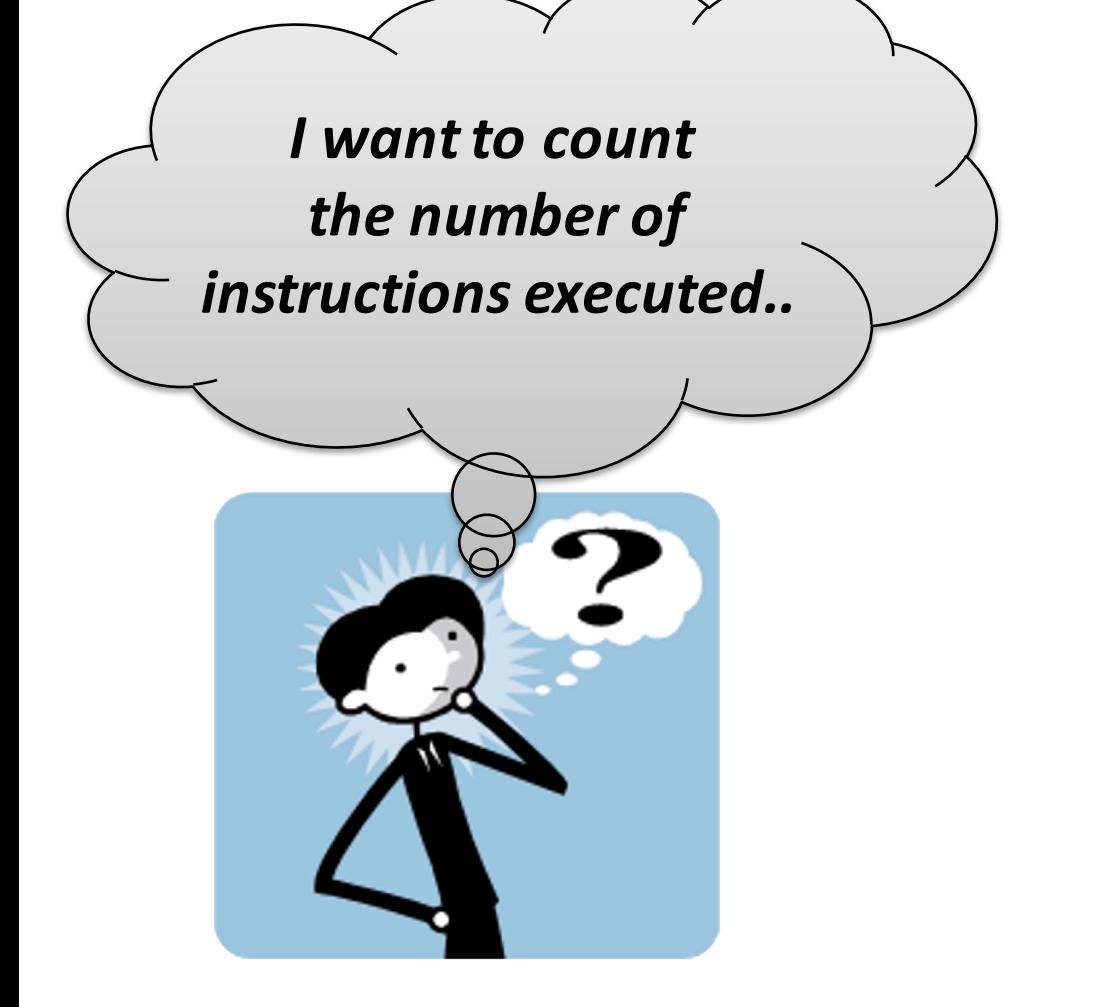

**sub \$0xff, %edx cmp %esi, %edx jle <L1> mov \$0x1, %edi add \$0x10, %eax**

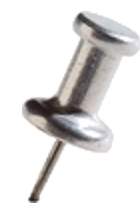

Let's increment counter by one *before every instruction!*

**sub \$0xff, %edx cmp %esi, %edx jle <L1> mov \$0x1, %edi add \$0x10, %eax counter++; counter++; counter++; counter++; counter++;**

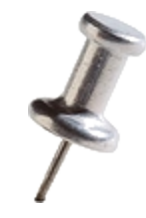

#### Example 2: Instruction Trace

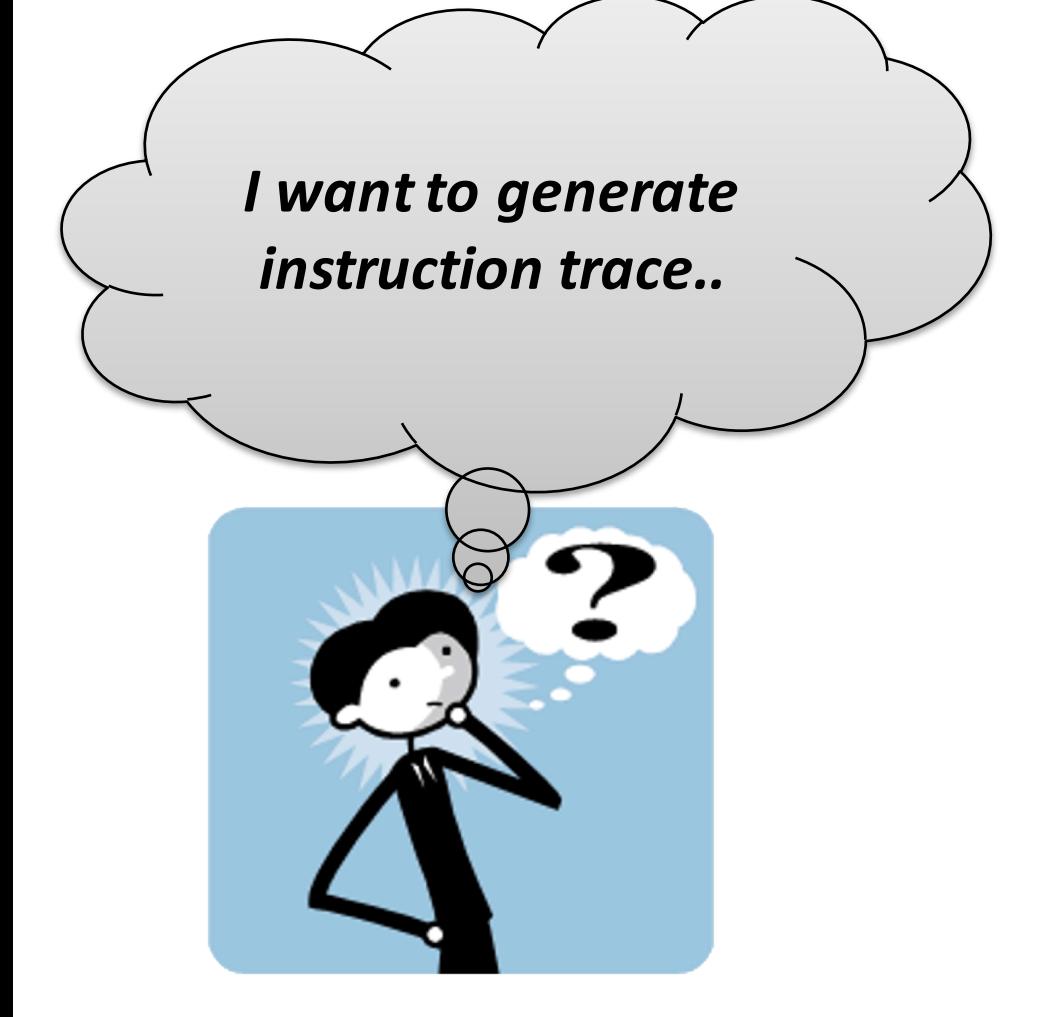

**sub \$0xff, %edx cmp %esi, %edx jle <L1> mov \$0x1, %edi add \$0x10, %eax**

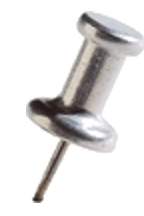

### Example 2: Instruction Trace

Let's print *instruction pointers before every instruction!*

**sub \$0xff, %edx cmp %esi, %edx jle <L1> mov \$0x1, %edi add \$0x10, %eax Print(ip); Print(ip); Print(ip); Print(ip); Print(ip);**

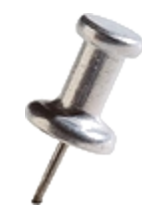

## Example 2: Instruction Trace

Let's print *instruction pointers before every instruction!*

**sub \$0xff, %edx Print(ip);**

#### **mentation Print(ip); This is "Instrumentation"**

**jle <L1> mov \$0x1, %edi add \$0x10, %eax Print(ip); Print(ip);**

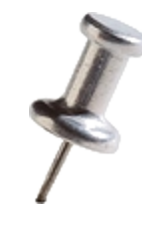

## What is Instrumentation?

- A technique that inserts extra code into a program to collect runtime information
	- Program Analysis: performance profiling, error detection, capture and replay
	- $-$  Architectural study: processor and cache simulation, trace collection
- Instrumentation approaches:
	- $-$  Source instrumentation:
		- Instrument source programs
	- **Binary instrumentation**:
		- Instrument executables directly

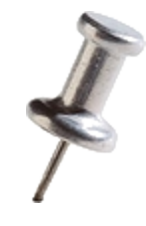

## What can you do with Pin?

- Pin gives you the ability to
	- $-$  inspect every instruction, and then

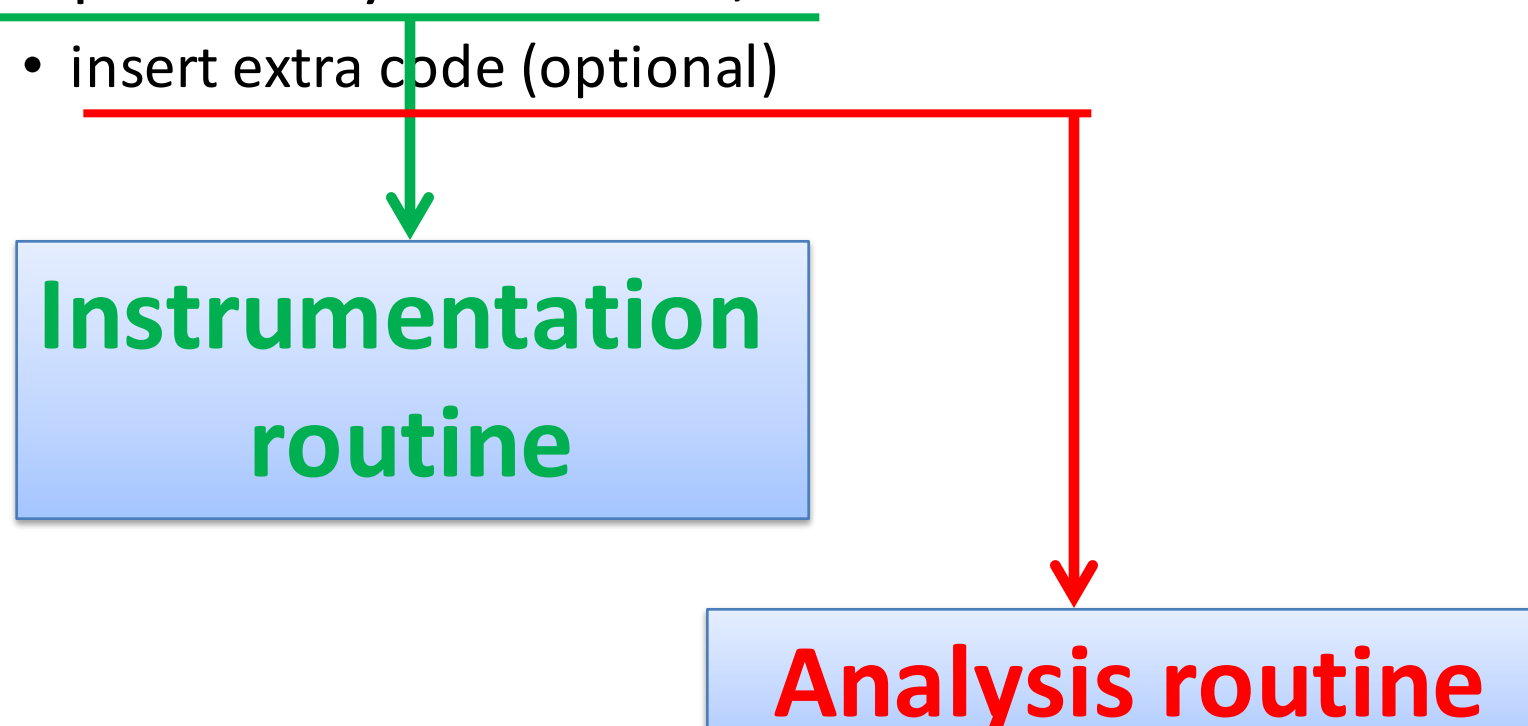

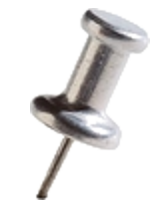

#### How to use Pin

**\$ pin –t pintool –- application**

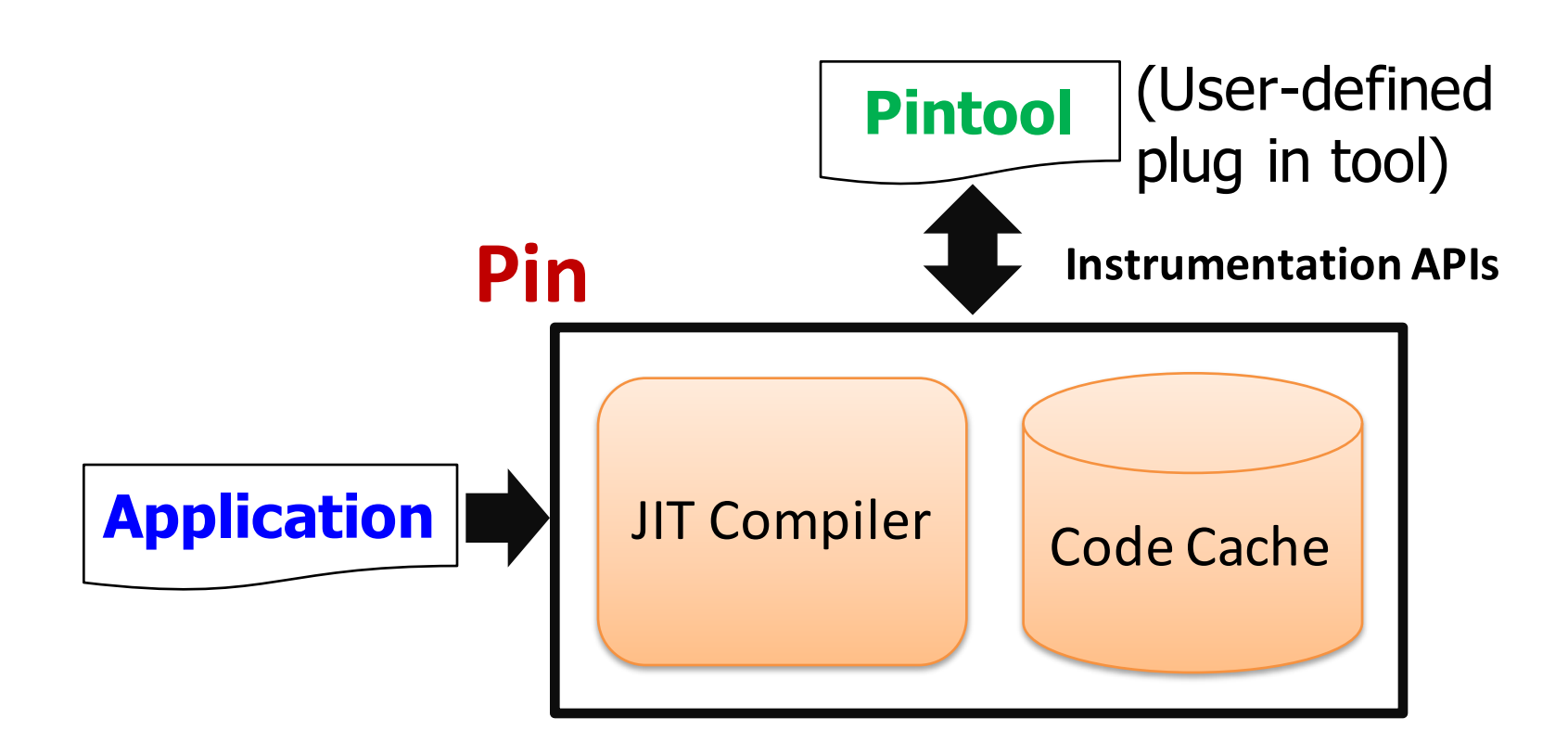

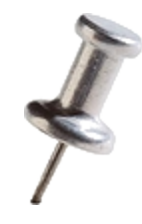

## Advantages of Pin

- Dynamic Instrumentation
	- $-$  No need for source code, re-compilation or post-linking
- Programmable Instrumentation
	- $-$  Provides rich APIs to write in C/C++ your own instrumentation tools (called Pintools)
- Multiplatform
	- $-$  Supports IA-32, IA-64, Itanium
	- $-$  Supports Linux, Windows, MacOS
- Robust
	- $-$  Instrument real life applications: web browsers, databases
	- $-$  Instrument multithreaded applications
- If you can run it, you can Pin it

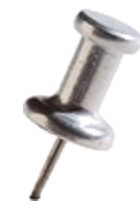

#### How is Instrumentation used in Computer Architecture?

- Trace Generation
- Branch Predictor and Cache Modeling
- Fault Tolerance Study
- Emulating Speculation
- Emulating New Instructions
- Cache Coherence Protocols

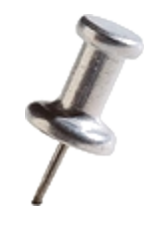

#### **Writing Pintools**

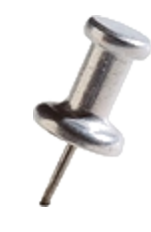

### Pin Instrumentation APIs

- Basic APIs are architecture independent:
	- $-$  Provide common functionalities like determining:
		- Control-flow changes
		- Memory accesses
- Architecture-specific APIs
	- $-$  E.g., Info about segmentation registers on IA32
- Call-based APIs:
	- $-$  Instrumentation routines
	- Analysis routines

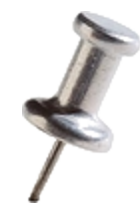

Let's increment counter by one *before every instruction!*

**sub \$0xff, %edx cmp %esi, %edx jle <L1> mov \$0x1, %edi add \$0x10, %eax counter++; counter++; counter++; counter++; counter++;**

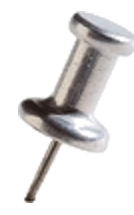

Let's increment counter by one *before every instruction!*

**sub \$0xff, %edx cmp %esi, %edx jle <L1> mov \$0x1, %edi add \$0x10, %eax counter++; counter++; counter++; counter++; counter++; Instrumentation routine** 

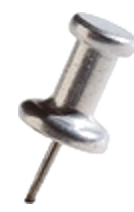

**Analysis routine** 

Let's increment *counter by one before every instruction!*

**sub \$0xff, %edx cmp %esi, %edx jle <L1> mov \$0x1, %edi add \$0x10, %eax counter++; counter++; counter++; counter++; counter++; Instrumentation routine** 

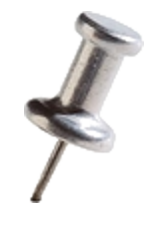

## Instrumentation vs. Analysis

- **Instrumentation routines** define where instrumentation is **inserted**
	- $-$  e.g. before instruction
	- $-\infty$  Occurs first time an instruction is executed
- **Analysis routines** define what to do when instrumentation is **activated**
	- $-$  e.g. increment counter
	- $-\infty$  Occurs every time an instruction is executed

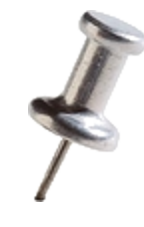

### Pintool 1: Instruction Count

**sub \$0xff, %edx cmp %esi, %edx jle <L1> mov \$0x1, %edi add \$0x10, %eax counter++; counter++; counter++; counter++; counter++;**

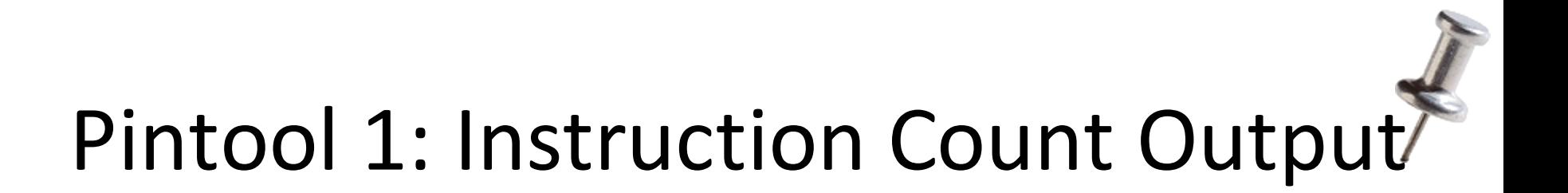

#### **\$ /bin/ls**

Makefile atrace.o imageload.out itrace proccount Makefile.example imageload inscount0 itrace.o proccount.o atrace imageload.o inscount0.o itrace.out

#### **\$ pin -t inscount0 -- /bin/ls**

Makefile atrace.o imageload.out itrace proccount Makefile.example imageload inscount0 itrace.o proccount.o atrace imageload.o inscount0.o itrace.out

#### **Count 422838**

#### **ManualExamples/inscount0.C** *instrumentation routine* **void Instruction(INS ins, void \*v)**  *analysis routine* **#include <iostream> #include "pin.h" UINT64 icount = 0; KNOB<string> KnobOutputFile(KNOB\_MODE\_WRITEONCE, "pintool", "o", "results.out", "specify output file");** void docount() { icount++; } **{** INS InsertCall(ins, IPOINT BEFORE, (AFUNPTR)docount, IARG END); **}**

```
return 0;<br>2/10/2017 6.823 Spring 2017
void Fini(INT32 code, void *v) 
{ FILE* outfile = fopen(KnobOutputFile.Value().c_str(),"w"); 
  fprintf(outfile, "Count %d\n", icount);}
int main(int argc, char * argv[])
{
    PIN_Init(argc, argv);
    INS_AddInstrumentFunction(Instruction, 0);
    PIN AddFiniFunction(Fini, 0);
    PIN_StartProgram();
}
```
#### **ManualExamples/inscount0.C** *instrumentation routine analysis routine* **#include <iostream> #include "pin.h" UINT64 icount = 0; KNOB<string> KnobOutputFile(KNOB\_MODE\_WRITEONCE, "pintool", "o", "results.out", "specify output file");** void docount() { icount++; } **void Instruction(INS ins, void \*v) {** INS InsertCall(ins, IPOINT BEFORE, (AFUNPTR)docount, IARG END); **}**

```
void Fini(INT32 code, void *v) 
{ FILE* outfile = fopen(KnobOutputFile.Value().c_str(),"w"); 
  fprintf(outfile, "Count %d\n", icount);}
int main(int argc, char * argv[])
{
    PIN_Init(argc, argv);
    INS_AddInstrumentFunction(Instruction, 0);
    PIN AddFiniFunction(Fini, 0);
    PIN_StartProgram();
    return 0;
}
2/10/2017 6.823 Spring 2017
```
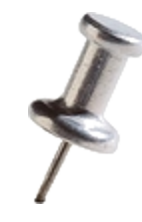

#### Instrumentation Points

- Instrument points relative to an instruction:
	- *Before (IPOINT\_BEFORE)*
	- After:
		- Fall-through edge (IPOINT AFTER)
		- Taken edge (IPOINT TAKEN BRANCH)

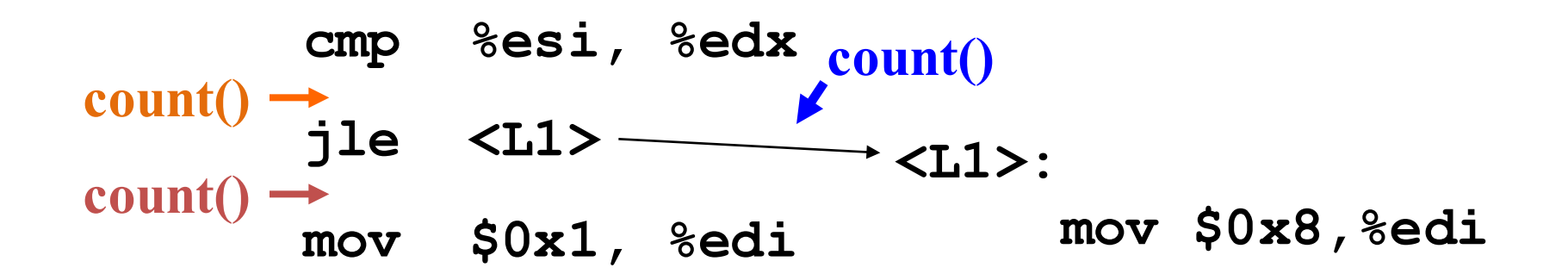

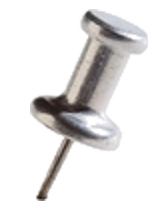

### Pintool 2: Instruction Trace

**sub \$0xff, %edx cmp %esi, %edx jle <L1> mov \$0x1, %edi add \$0x10, %eax Print(ip); Print(ip); Print(ip); Print(ip); Print(ip);**

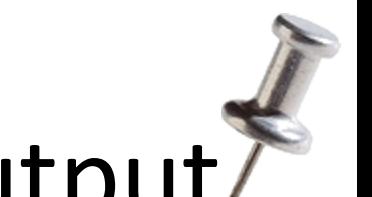

## Pintool 2: Instruction Trace Output.

**\$ pin -t itrace -- /bin/ls** Makefile atrace.o imageload.out itrace proccount Makefile.example imageload inscount0 itrace.o proccount.o atrace imageload.o inscount0.o itrace.out

#### **\$ head -4 itrace.out**

0x40001e90 0x40001e91 0x40001ee4 0x40001ee5

#### **ManualExamples/itrace.C** argument to analysis routine *analysis routine* **#include <stdio.h> #include "pin.H" FILE \* trace; void printip(void \*ip) { fprintf(trace, "%p\n", ip); } void Instruction(INS ins, void \*v)** { **INS\_InsertCall(ins, IPOINT\_BEFORE, (AFUNPTR)printip,**

```
IARG_INST_PTR, IARG_END);
```

```
instrumentation routine
```

```
void Fini(INT32 code, void *v) { fclose(trace); }
int main(int argc, char * argv[]) {
    trace = fopen("itrace.out", "w");
    PIN_Init(argc, argv);
    INS_AddInstrumentFunction(Instruction, 0);
    PIN AddFiniFunction(Fini, 0);
    PIN_StartProgram();
    return 0;
```
**}**

**}**

### Examples of Arguments to Analysis Routine

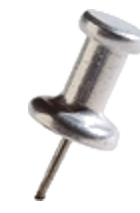

- **IARG\_INST\_PTR**
	- $-$  Instruction pointer (program counter) value
- **IARG\_PTR <pointer>**
	- $-$  A pointer to some data
- IARG REG VALUE <register name>
	- $-$  Value of the register specified
- **IARG\_BRANCH\_TARGET\_ADDR**
	- $-$  Target address of the branch instrumented
- **IARG\_MEMORY\_READ\_EA**
	- $-$  Effective address of a memory read

And many more ... (refer to the Pin manual for details)

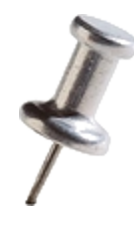

## Modifying Program Behavior

- Pin allows you not only to *observe*, but also *change* program behavior
- Ways to change program behavior:
	- $-$  Add/delete instructions
	- $-$  Change register values
	- $-$  Change memory values
	- $-$  Change control flow
	- Inject errors

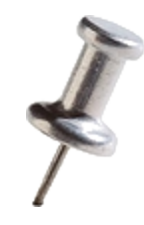

#### **Writing Efficient Pintools**

**(we will cover this in detail next week)**

#### Reducing Instrumentation Overhead

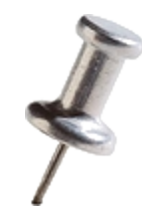

Total Overhead = Pin's Overhead + Pintool's Overhead

• The job of Pin developers to minimize this

•  $\sim$  5% for SPECfp and  $\sim$  20% for SPECint

#### Reducing Instrumentation Overhead

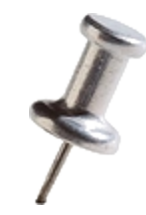

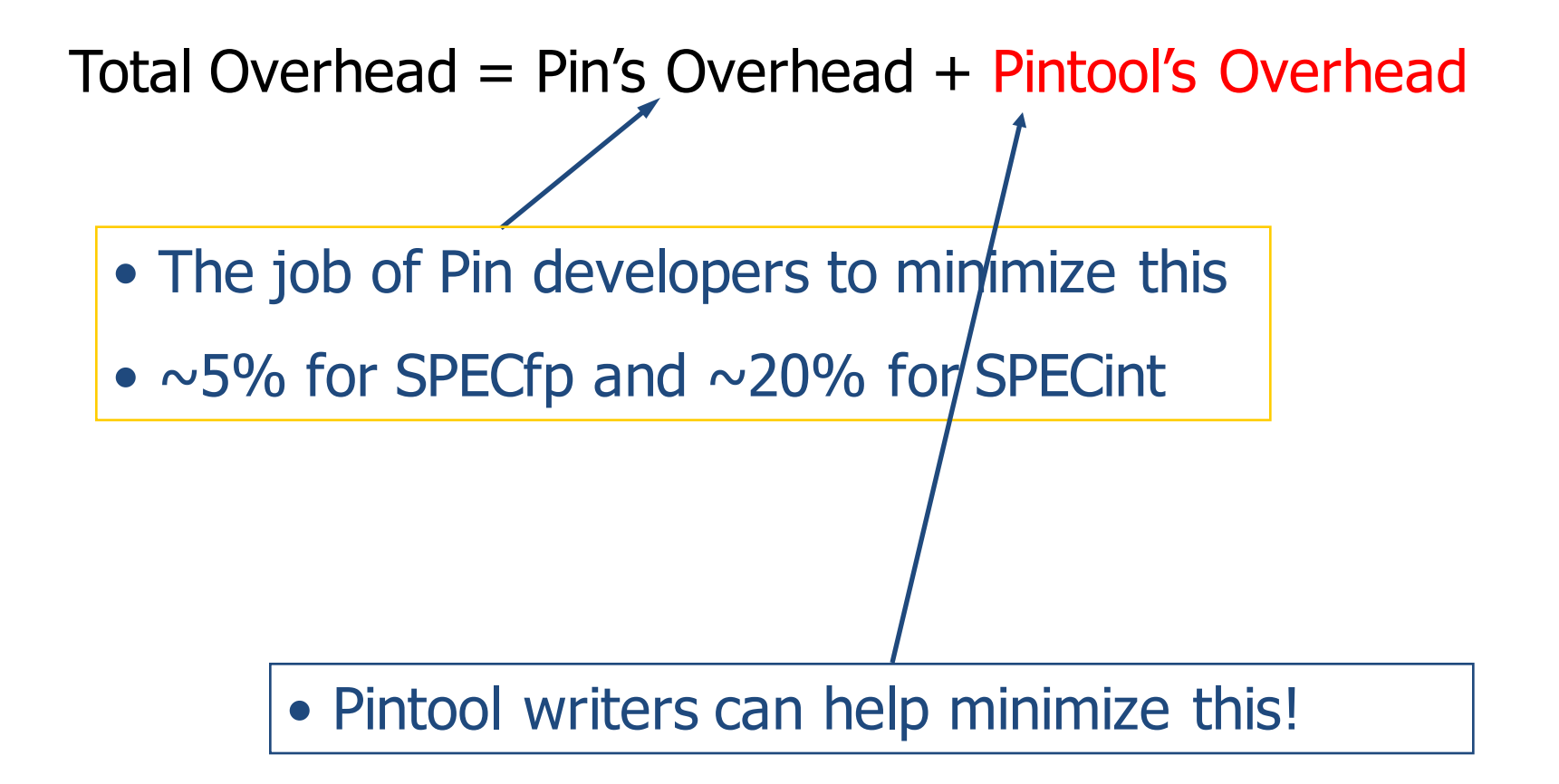

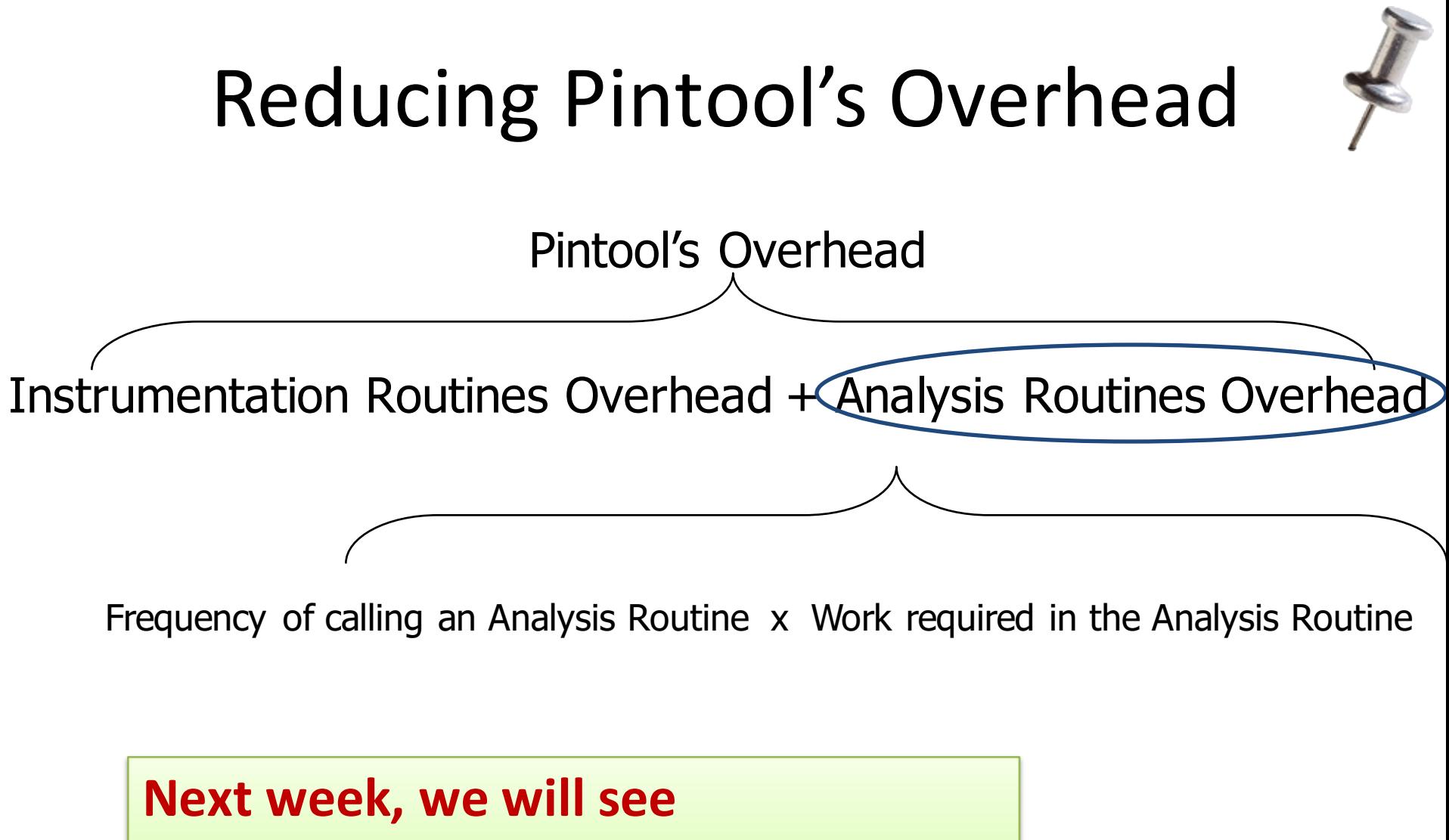

#### **how we can reduce these overheads**

## Conclusions

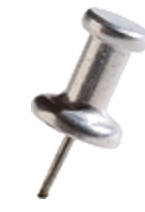

- Instrumentation is a technique for inserting extra code into a program to observe its behavior
- Pin is a dynamic binary instrumentation system
- Instrumentation tools (Pintools) are written in C/C++ using Pin's rich API
- **Instrumentation routines** define where instrumentation is **inserted**
- Analysis routines define what to do when instrumentation is **activated**